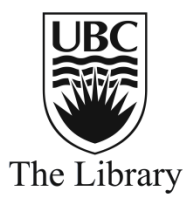

## Finding Journals in Your Research Area

Ulrich's Periodicals Directory is a bibliographic database. The directory contains information about serials, including journals that are published around the world. You can use the directory to find information about a journal such as when it began publication, how often it is published in a year, the cost of a subscription and if the journal is peer reviewed.

This guide will show you how to use Ulrich's Periodicals Directory (UPD) to generate lists of journals that you may want to consider when looking to publish an article.

To find the directory, open a web browser to the library homepage: **[www.library.ubc.ca](http://www.library.ubc.ca/)**

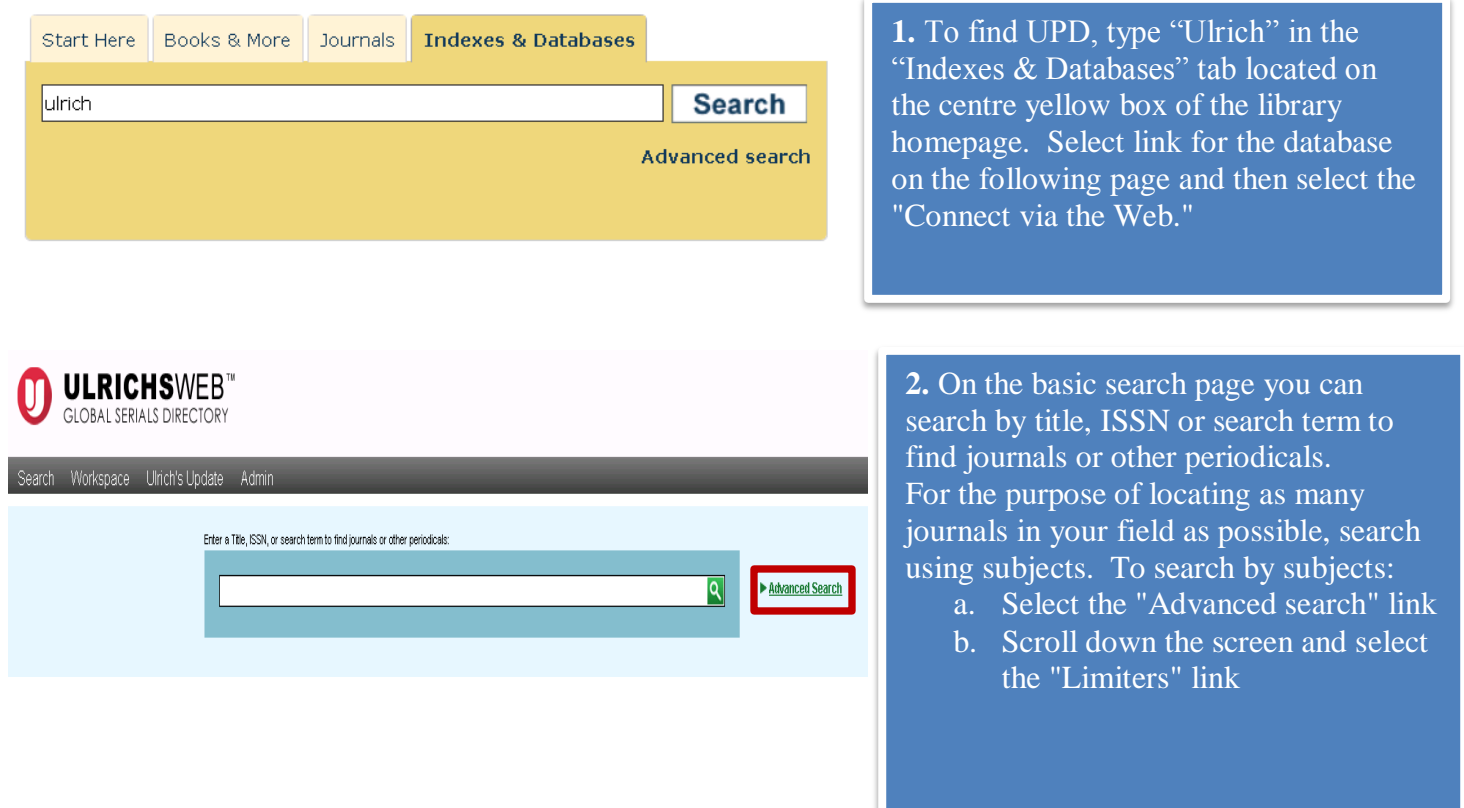

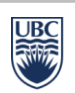

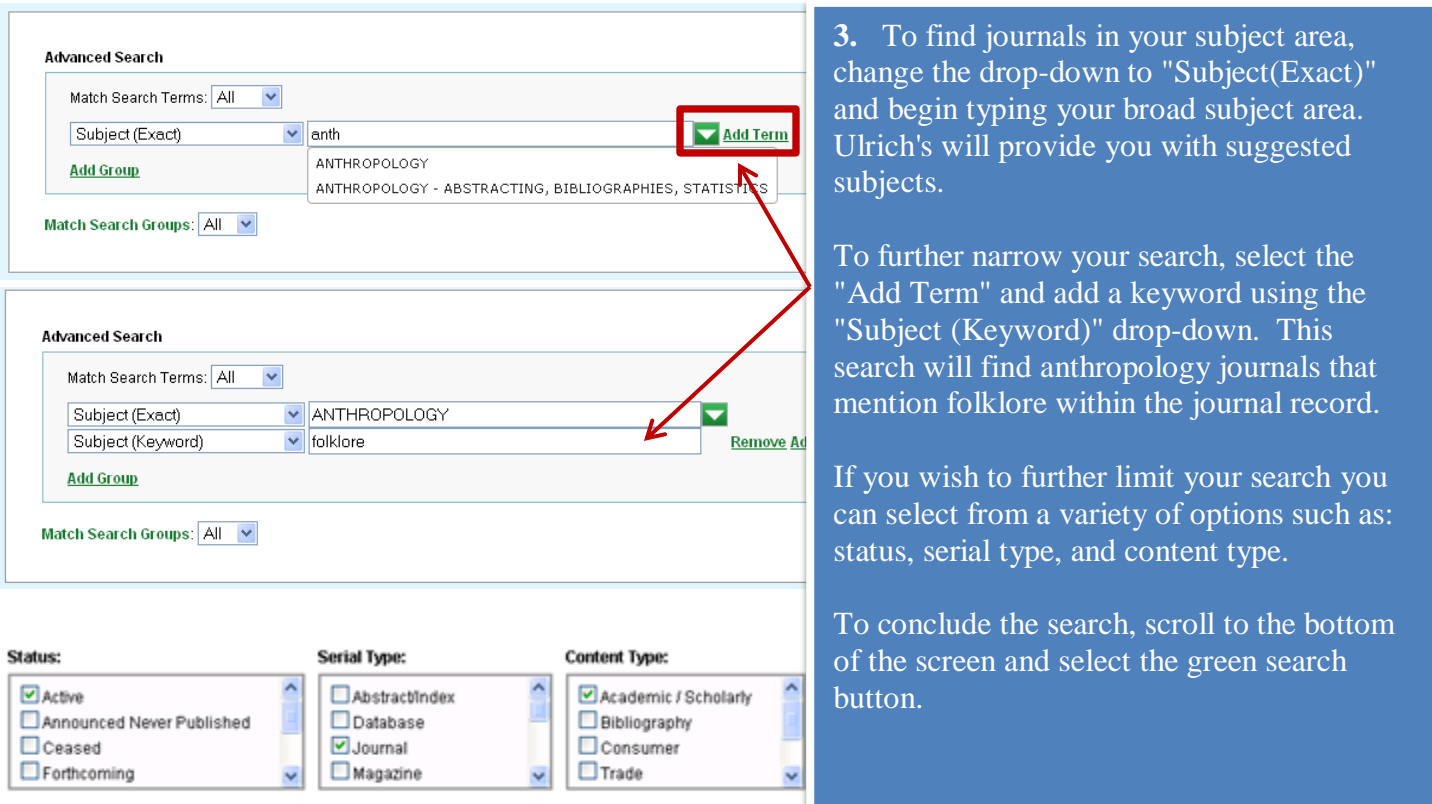

## **V** Fewer Limiters

## 1 - 25 of 104 results for: +(+subject\_exact:(000140) +subject\_keyword:(folklore))

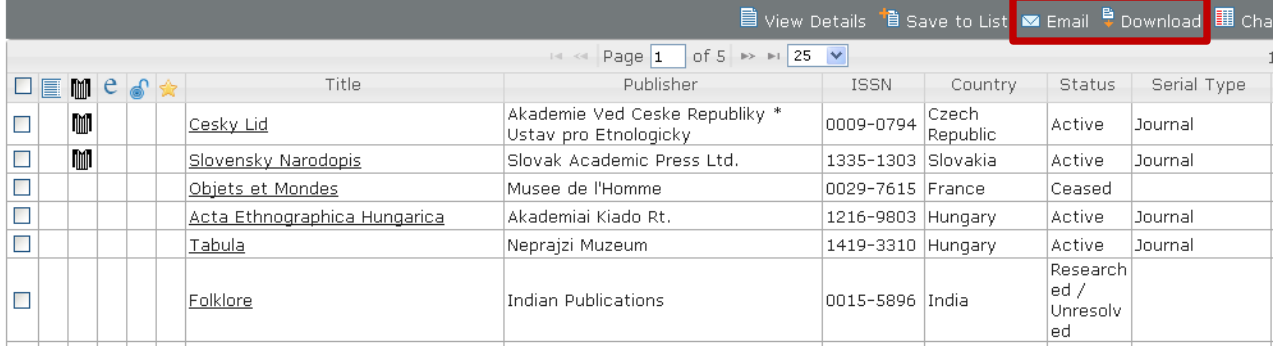

**4.** This page will provide you a list of journals in the subject area you searched. From this list you can select journal titles and email them to yourself or you can download a list to print using a variety of different formats including Pdf.

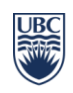

## ।<br>"**B** Save to List M Email <sup>B</sup> Download La Print ⊿ Corrections Pa Expand All Pa Collapse All

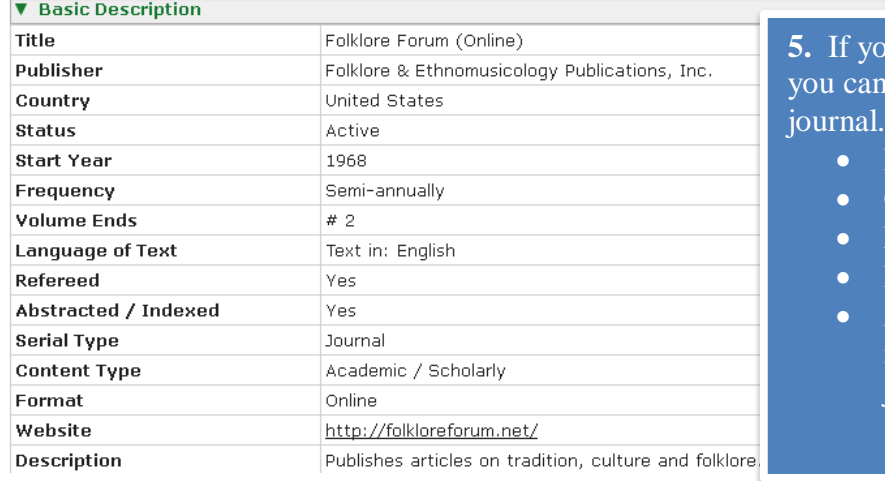

**5.** If you select a title from the journals list, get additional information about the This information includes:

- Publisher
- **Country**
- Frequency of publication
- Peer Review Status
- A website link that will include information about publishing in the journal

**For additional help, contact the library using the orange "Ask Us!" button on the library homepage [\(www.library.ubc.ca\)](http://www.library.ubc.ca/welcome.html).**

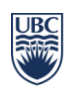